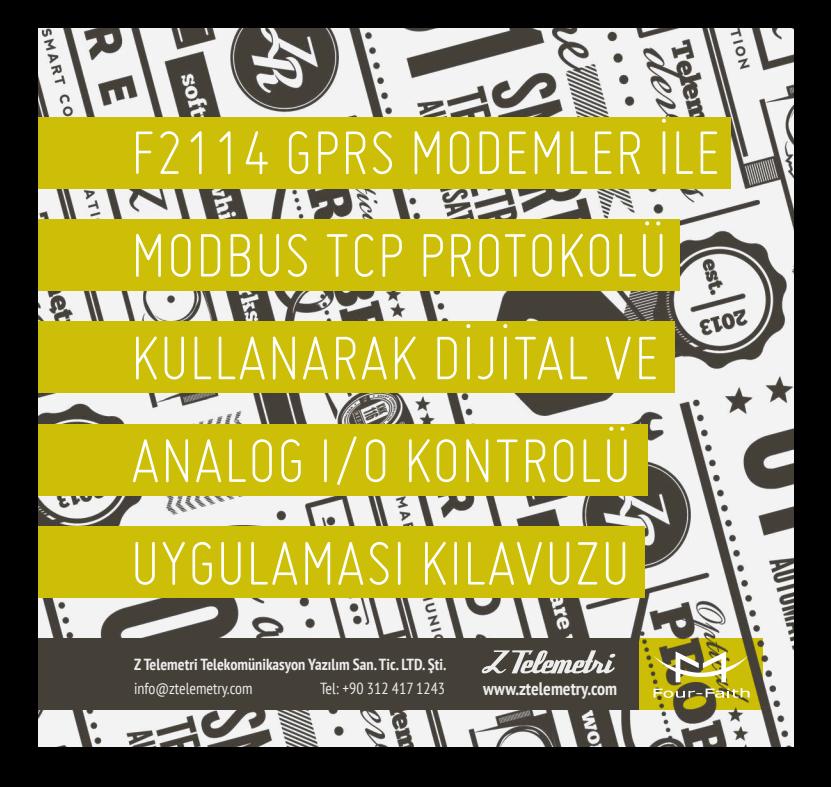

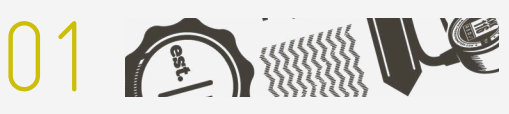

## AÇIKLAMA

SFKİL 1

Otomasyon cihazlarının denetim ve kontrolü için tasarlanmış Modbus TCP protokolü ile uzaktaki bir noktada konumlandırdığınız cihazın analog giriş ve dijital giriş/çıkış bilgilerine anlık olarak erişim imkanınız mevcuttur. Four Faith F2114 GPRS Modem, üç dijital giriş/çıkış (0-3.3V) ve iki analog giriş(0-20mA) özelliği ile bu tip uygulamalarınızı desteklemektedir.

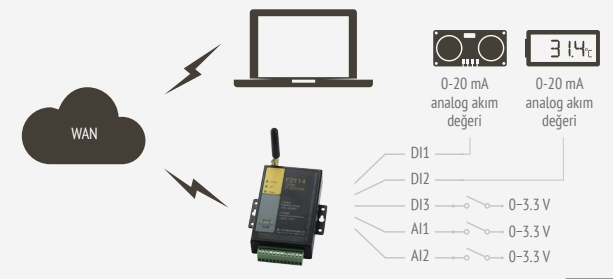

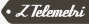

F2114 GPRS MODEM İLE MODBUS TCP ÜZERİNDEN DİJİTAL I/O KONTROLÜ  $\vert \vert$ 

Modem TCP sunucu olarak çalışacağı için uzaktan bağlanmak istediğiniz port numarasını giriniz

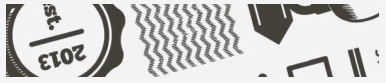

## 2.1. MODEM AYARLARININ YAPILMASI

Uygulama ayarlarına geçmeden önce modeme, ilgili firmware'i yükleyiniz. Daha sonra IP Modem Configure programından modem ayarlarını yapmaya başlayabilirsiniz. Program içerisinde her sayfada yapacağınız değişiklikten sonra Save butonuna basınız.

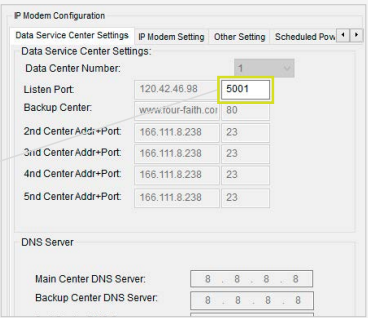

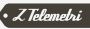

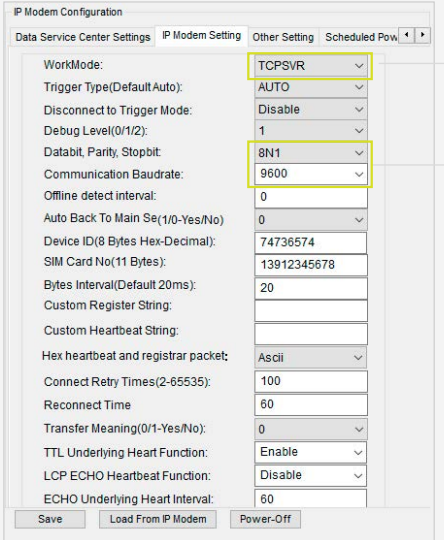

Haberleşmenin yapılacağı çalışma modunu seçiniz

Seri haberleşme ayarlarınızı belirleyiniz

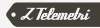

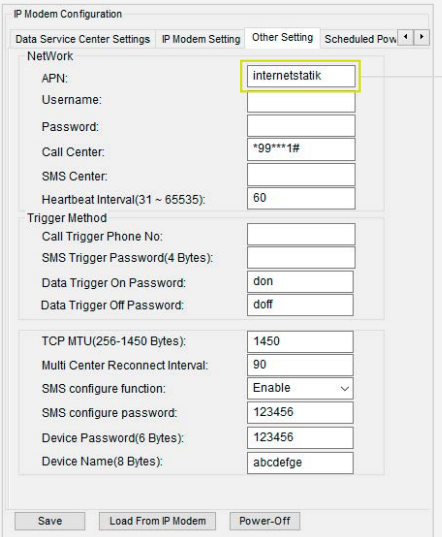

SIM kartınıza uygun APN değerini giriniz:

- Vodafone hatlar için, eğer statik IP'li hat kullanıyorsanız "internetstatik", kullanmıyorsanız "internet" giriniz.
- Turkcell hatlar için, eğer statik IP'li hat kullanıyorsanız "mgbs", kullanmıyorsanız "mgb" giriniz.
- Avea hatlar için, eğer statik IP'li hat kullanıyorsanız "internetstatik", kullanmıyorsanız "internet" giriniz.

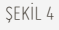

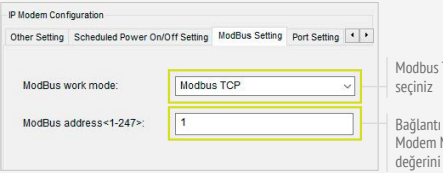

ŞEKİL 5

TCP ayarını

Bağlantı kuracağınız Modem Modbus adres belrleyiniz

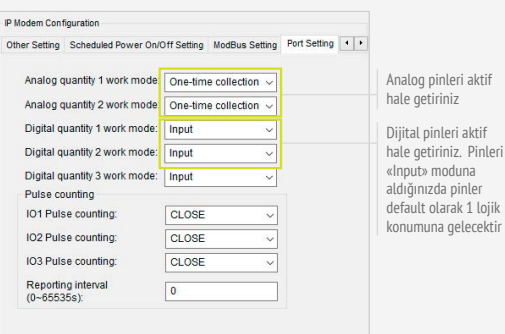

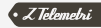

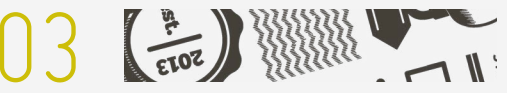

## UYGULAMANIN TEST EDİLMESİ

Pinlerin durumunu, uzaktan bağlanıp Modbus TCP ile sorgulamak için ilgili Mobdus yazılımını açınız. Bu uygulama örneğinde Marcom OPC Server programı kullanılmıştır.

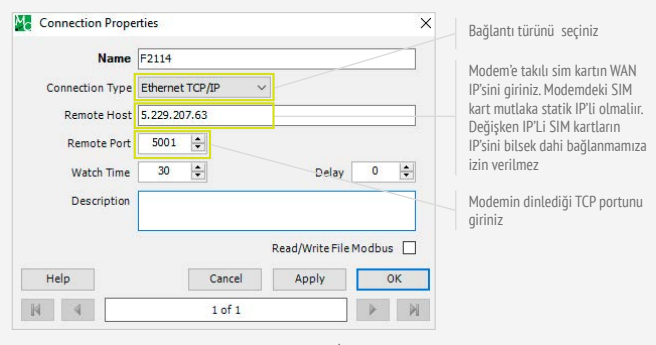

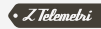

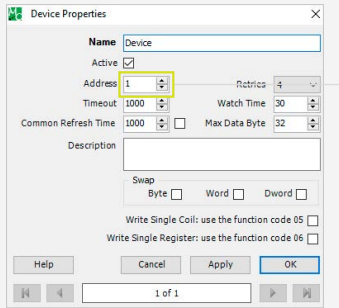

Modemde seçtiğiniz Modbus bağlantı adresini giriniz

ŞEKİL 8

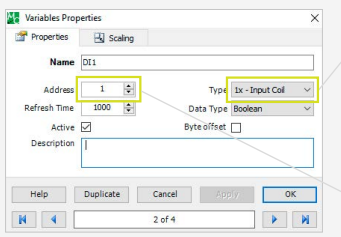

Kullanmış olduğunuz firmware'ın datasheet'inden kontrol ederek, değer okumak istediğiniz dijital pinlere ait data tipini giriniz

Kullanmış olduğunuz firmware'ın datasheet'inden kontrol ederek ilgili pin'in adres değerini giriniz

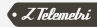

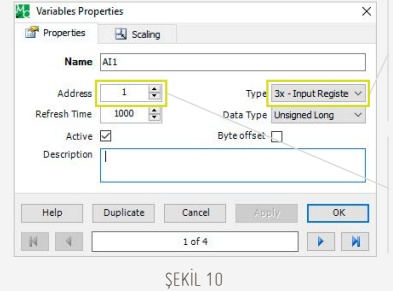

Kullanmış olduğunuz firmware'ın datasheet'inden kontrol ederek, değer okumak istediğiniz analog pinlere ait data tipini giriniz

Kullanmış olduğunuz firmware'ın datasheet'inden kontrol ederek ilgili pin'in adres değerini giriniz.

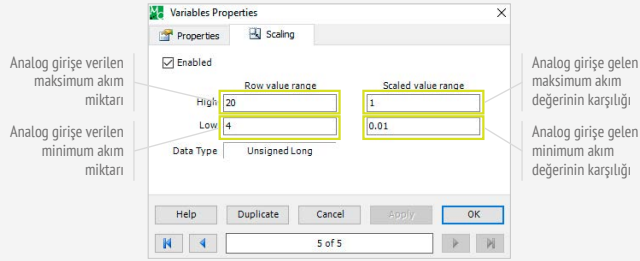

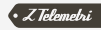

Bu ayarları yaptıktan sonra test için modemin dijital pinlerine jumper takınız. Analog pinlerden herhangi birine sıcaklık transmitter'i takınız. Bu şekilde, 4−20 mA aralığında ifade edilmiş ortam sıcaklığını modemin analog girişlerinden okuyabilirsiniz. Marcom OPC Server'ı çalıştırdığınızda ilgili analog pinde ortam sıcaklığını görebilirsiniz. Dijital pinlerde ise default olarak lojik 1 seviyesini görebilirsiniz. Eğer pinlerden birini topraklarsanız lojik 0 seviyesine indiğini göreceksiniz.

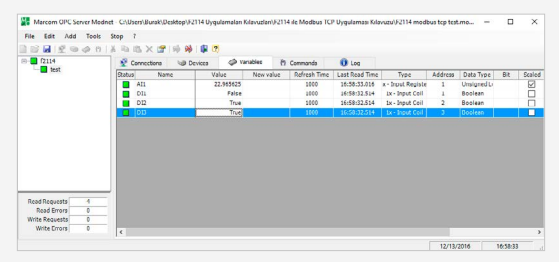

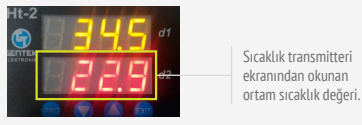

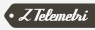